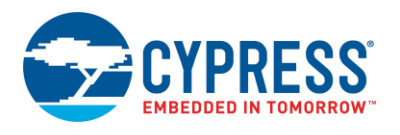

## **PSoC 6 Current Digital to Analog Converter (IDAC7) 1.0**

## **Features**

- Six current ranges (4.96 uA to 635 uA)
- Sink or Source current
- 7-bit resolution
- Two IDACs can be put in parallel to form an 8-bit IDAC
- Add external resistor for VDAC functionality

# **General Description**

The IDAC7 Component provides a programmable current with a resolution of 7 bits. The six overlapping ranges are from 4.96 uA to 635 uA, which allows sufficient resolution for most applications.

## **When to Use a IDAC7 Component**

- Resistance measurements
- Current sink or source
- Capacitance measurements other than CapSense
- Sensor current
- Temperature measurement (diode sensor)

## **Definitions**

- DAC Digital to Analog Converter
- IDAC Current Digital to Analog Converter
- VDAC Voltage Digital to Analog Converter
- CSDV2 Capacitive Sigma Delta version 2

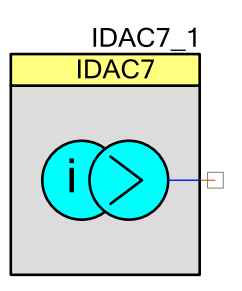

## **Quick Start**

- 1. Drag an IDAC7 Component from the Component Catalog *Cypress/Analog/DAC* folder onto your schematic (the placed instance takes the name IDAC7\_1).
- 2. Double-click to open the Configure dialog, and set the desired range and current parameters.
- 3. Drag an Analog Pin from the Component Catalog *Cypress/Ports and Pins* folder onto your schematic (the placed instance takes the name Pin 1). Connect it to the IDAC7 1 output.
- 4. Build the project in order to verify the correctness of your design and generate the configuration data for the IDAC7\_1 instance.
- 5. In *main.c*, initialize the peripheral and start the application:

```
IDAC7_1_Start();
```
6. Build and program the device.

# **Input/Output Connections**

## **lout – Analog**

This is the connection to the DAC's current source/sink.

## **Component Parameters**

The IDAC7 Component Configure dialog allows you to edit the configuration parameters for the Component instance.

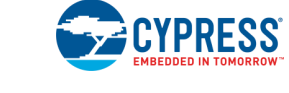

## **General Tab**

This tab contains the Component parameters used in the general peripheral initialization settings.

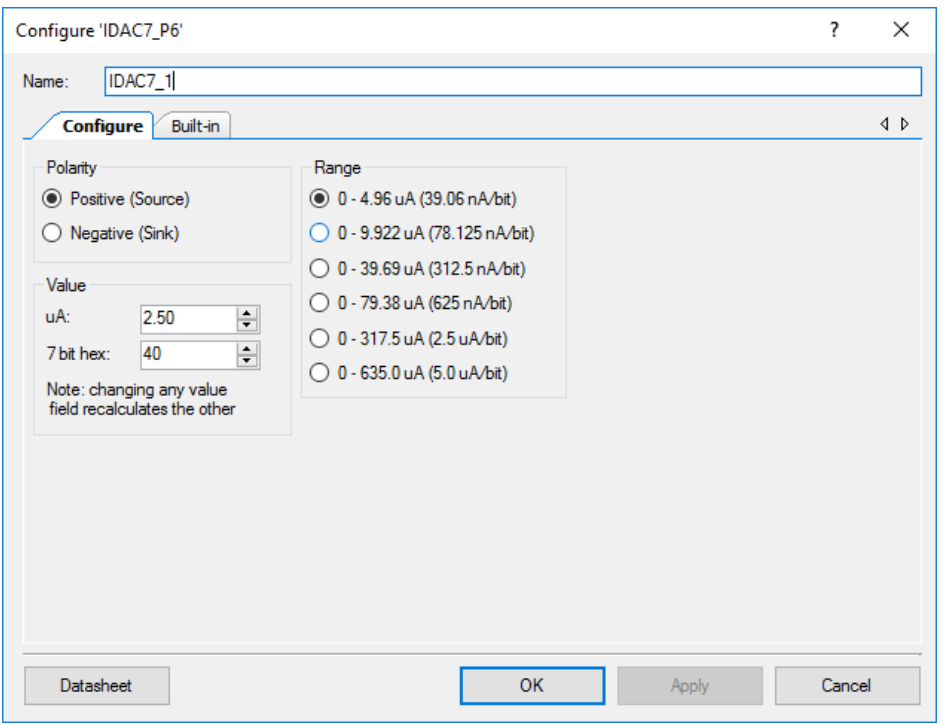

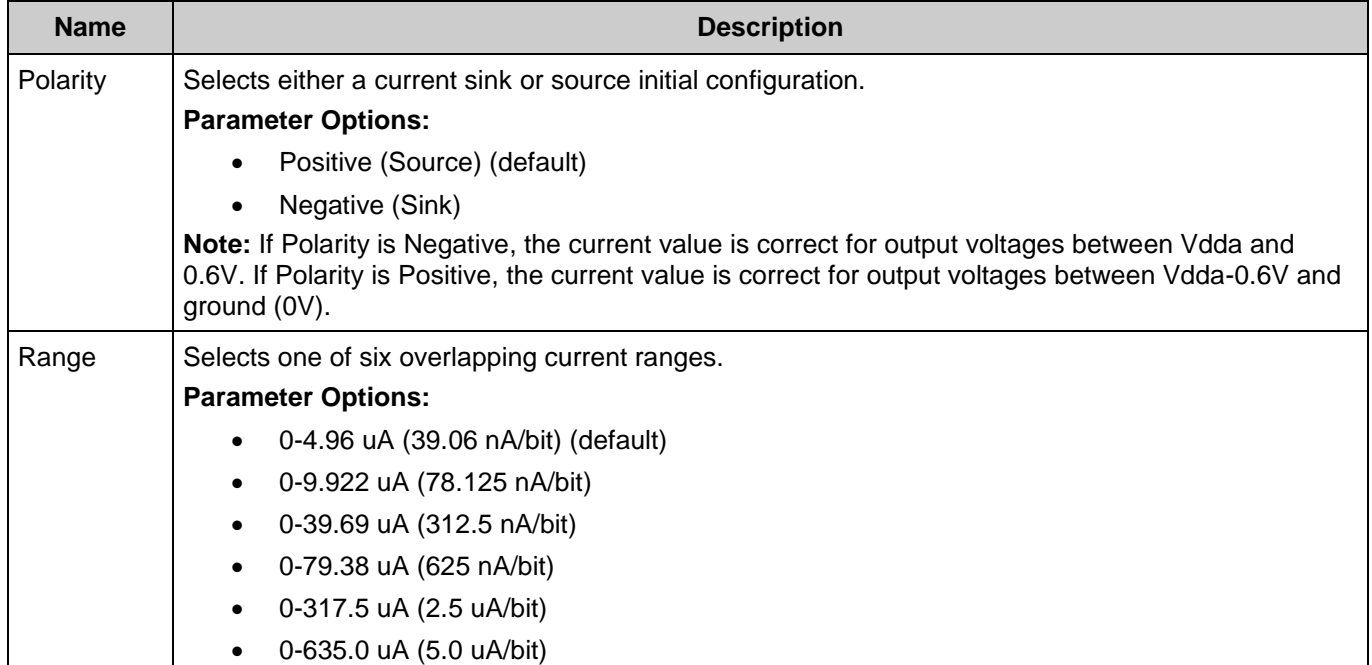

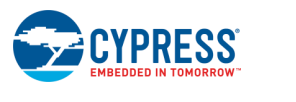

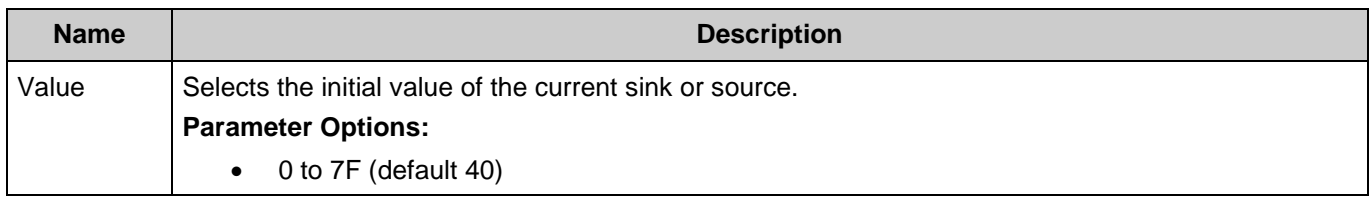

# **Application Programming Interface**

Application Programming Interface (API) routines allow you to configure the Component using software.

By default, PSoC Creator assigns the instance name IDAC7\_1 to the first instance of a Component in a given design. It can be renamed to any unique value that follows the syntactic rules for identifiers. The instance name becomes the prefix of every global function name, variable, and constant symbol. For readability, the instance name used in the following table is "IDAC7".

□ General APIs

*General APIs are used for run-time configuration of the Component during active power mode.* 

□ Power Management APIs

*Power management APIs perform the necessary configurations to the Components to prepare it for entering low power modes.* 

## **General APIs**

General APIs are used for run-time configuration of the Component during active power mode. These include, initializing, starting, stopping, reading from registers and writing to registers.

### **Functions**

- □ void [IDAC7\\_Init](#page-3-0) (void)
- □ void IDAC7 Enable (void)
- □ void **IDAC7\_Start** (void)
- □ void IDAC7 Stop (void)
- □ void IDAC7 SetValue (uint32 current)
- □ void **IDAC7\_SetPolarity** (uint32 polarity)
- □ void IDAC7 SetRange (uint32 range)

### **Function Documentation**

<span id="page-3-0"></span>*void IDAC7\_Init (void )*

Initializes all initial parameters and operating modes.

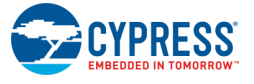

### <span id="page-4-0"></span>*void IDAC7\_Enable (void )*

Enables the IDAC for operation

#### <span id="page-4-1"></span>*void IDAC7\_Start (void )*

Initializes all parameters required to setup the Component as defined in the customizer.

#### **Global Variables**

IDAC7\_initVar - this variable is used to indicate the initial configuration of this Component. The variable is initialized to zero and set to 1 the first time **IDAC7** Start() is called. This allows the Component initialization without re-initialization in all subsequent calls to the [IDAC7\\_Start\(\)](#page-4-1) routine.

### <span id="page-4-2"></span>*void IDAC7\_Stop (void )*

The Stop is not required.

### <span id="page-4-3"></span>*void IDAC7\_SetValue (uint32 current)*

Sets the IDAC current to the new value.

#### **Parameters:**

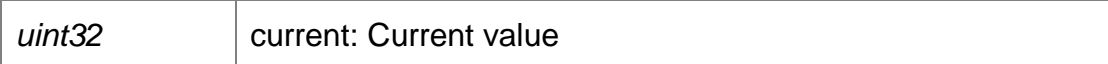

### <span id="page-4-4"></span>*void IDAC7\_SetPolarity (uint32 polarity)*

Sets polarity to either sink or source.

#### **Parameters:**

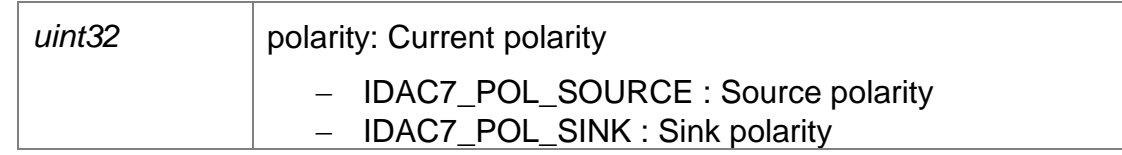

#### <span id="page-4-5"></span>*void IDAC7\_SetRange (uint32 range)*

Sets the IDAC range to one of six ranges.

#### **Parameters:**

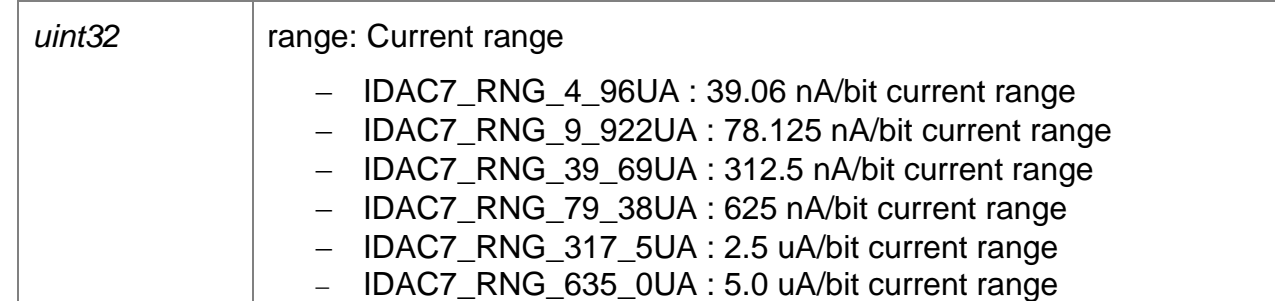

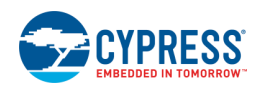

### **Power Management APIs**

Power management APIs perform the necessary configurations to the Components to prepare it for entering low power modes.

These APIs must be used if the intent is to put the chip to sleep, then to continue the Component operation when it comes back to active power mode.

### **Functions**

- □ void IDAC7 Sleep (void)
- □ void [IDAC7\\_Wakeup](#page-5-1) (void)

### **Function Documentation**

<span id="page-5-0"></span>*void IDAC7\_Sleep (void )*

Stores all volatile settings and powers down the IDAC7.

#### <span id="page-5-1"></span>*void IDAC7\_Wakeup (void )*

Restores settings and power after wakeup that were saved by the Sleep function.

## **Global Variables**

The IDAC7 Component populates the following peripheral initialization data structure(s). The generated code is placed in C source and header files that are named after the instance of the Component (e.g. IDAC7\_1.c). Each variable is also prefixed with the instance name of the Component.

### **uint8 IDAC7\_initVar**

The instance-specific configuration structure. This should be used in the Init() function.

## **Code Examples and Application Notes**

### **Code Examples**

PSoC Creator provides access to code examples in the Code Example dialog. For Componentspecific examples, open the dialog from the Component Catalog or an instance of the Component in a schematic. For general examples, open the dialog from the Start Page or **File** menu. As needed, use the **Filter Options** in the dialog to narrow the list of projects available to select.

Refer to the "Code Example" topic in the PSoC Creator Help for more information.

There are also numerous code examples that include schematics and example code available online at the [Cypress Code Examples web page.](http://www.cypress.com/go/ce_p3-4-5lp)

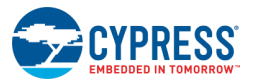

## **API Memory Usage**

The Component memory usage varies significantly depending on the compiler, device, number of APIs used and Component configuration. The following table provides the memory usage for all APIs available in the given Component configuration.

The measurements have been done with an associated compiler configured in Release mode with optimization set for Size. For a specific design, the map file generated by the compiler can be analyzed to determine the memory usage.

### **PSoC 6 (GCC)**

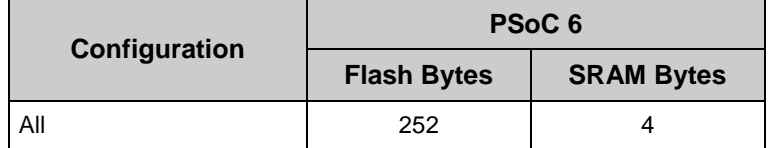

## **Functional Description**

The 7-bit current DAC (IDAC7) is based on the CapSense block (CSDV2).

## **Block Diagram and Configuration**

A simplified diagram of the IDAC7 hardware is shown below:

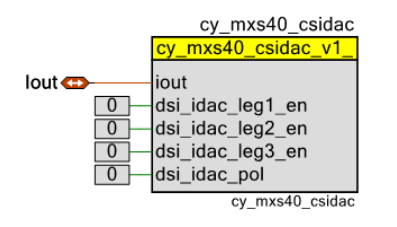

The IDAC7 Component uses cy\_mxs40\_csidac primitive. It is configured using the CSDV2 block configuration registers only.

## **DMA Support**

The IDAC7 Component supports Direct Memory Access (DMA) transfers. The Component may transfer to/from the following sources.

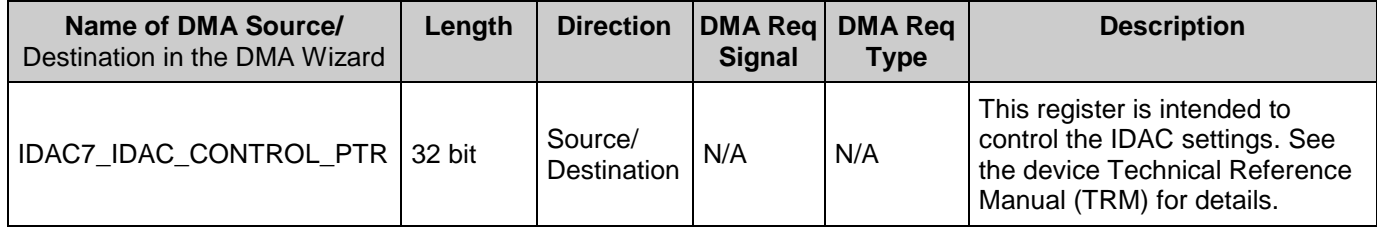

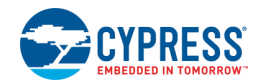

**Note** DMA support in the IDAC7 Component is limited due to the following reasons:

The IDAC7\_IDAC\_CONTROL register is common for the IDAC setting and IDAC current value.

Before using the DMA channel with the IDAC7 Component, review the description of this register in the device registers Technical Reference Manual (TRM).

## **Placement**

The PSoC 6 IDACs are part of the CapSense CSDV2 hardware block. Two 7-bit IDACs are available.

**Note** The IDAC Component cannot be placed on the schematic if both AMUXA and AMUXB buses are used by the other blocks (for example, the CapSense Component with the enabled Shield electrode).

## **Industry Standards**

## **MISRA Compliance**

This section describes the MISRA-C:2004 compliance and deviations for the Component. There are two types of deviations defined:

- project deviations deviations that are applicable for all PSoC Creator Components
- specific deviations deviations that are applicable only for this Component

This section provides information on Component-specific deviations. Refer to PSoC Creator Help > Building a PSoC Creator Project > Generated Files (PSoC 6) for information on MISRA compliance and deviations for files generated by PSoC Creator.

**Rule Rule Class (Required/Advisory) Rule Description Description of Deviation(s)** 1.1 R Number of macro definitions exceeds 1024 - program does not conform strictly to ISO:C90. The IDAC component generates macros for the registers. For some configurations numbers of macros can exceeds 1024 (ISO90). 10.1 A A non-constant expression of 'essentially unsigned' type (%1s) is being converted to signed type, '%2s' on assignment. The cast from unsigned int does not have any unintended effect, as it is a consequence of the definition of a structure based on hardware registers.

The IDAC7 component has the following specific deviations:

# **Registers**

See the device [Technical Reference Manual \(TRM\)](http://www.cypress.com/?app=search&searchType=advanced&keyword=&rtID=117&id=4749) for more information about the registers.

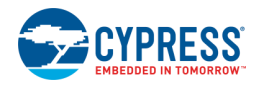

## **Resources**

The IDAC7 Component uses the CSDV2 IDAC peripheral block.

# **DC and AC Electrical Characteristics**

**Note** Final characterization data for PSoC 6 devices is not available at this time. Once the data is available, the Component datasheet will be updated on the Cypress web site.

# **Component Changes**

This section lists the major changes in the Component from the previous version.

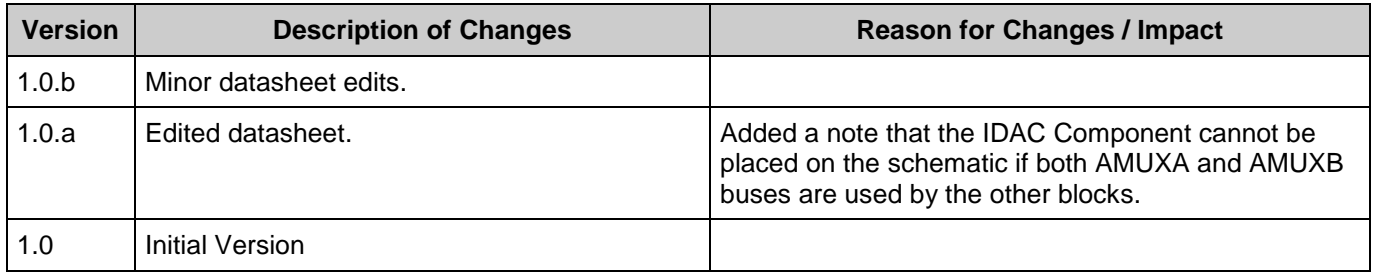

© Cypress Semiconductor Corporation, 2017. This document is the property of Cypress Semiconductor Corporation and its subsidiaries, including Spansion LLC ("Cypress"). This document, including any software or firmware included or referenced in this document ("Software"), is owned by Cypress under the intellectual property laws and treaties of the United States and other<br>countries worldwide. Cypress re trademarks, or other intellectual property rights. If the Software is not accompanied by a license agreement and you do not otherwise have a written agreement with Cypress governing the use of the Software, then Cypress hereby grants you a personal, non-exclusive, nontransferable license (without the right to sublicense) (1) under its copyright rights in the Software (a) for Software rad. (b) to distribute th binary code form externally to end users (either directly or indirectly through resellers and distributors), solely for use on Cypress hardware product units, and (2) under those claims of Cypress's patents that are infringed by the Software (as provided by Cypress, unmodified) to make, use, distribute, and import the Software solely for use with Cypress hardware products. Any other use, reproduction, modification, translation, or compilation of the Software is prohibited.

TO THE EXTENT PERMITTED BY APPLICABLE LAW, CYPRESS MAKES NO WARRANTY OF ANY KIND, EXPRESS OR IMPLIED, WITH REGARD TO THIS DOCUMENT OR ANY SOFTWARE OR ACCOMPANYING HARDWARE, INCLUDING, BUT NOT LIMITED TO, THE IMPLIED WARRANTIES OF MERCHANTABILITY AND FITNESS FOR A PARTICULAR PURPOSE. To the extent permitted by applicable law, Cypress reserves the right to make changes to this document without further notice. Cypress does not assume any liability arising out of<br>the application or use of any pro only for reference purposes. It is the responsibility of the user of this document to properly design, program, and test the functionality and safety of any application made of this information and<br>any resulting product. systems, nuclear installations, life-support devices or systems, other medical devices or systems (including resuscitation equipment and surgical implants), pollution control or hazardous substances management, or other uses where the failure of the device or system could cause personal injury, death, or property damage ("Unintended Uses"). A critical Component is any<br>Component of a device or system whose f in whole or in part, and you shall and hereby do release Cypress from any claim, damage, or other liability arising from or related to all Unintended Uses of Cypress products. You shall indemnify<br>and hold Cypress harmless Cypress products.

Cypress, the Cypress logo, Spansion, the Spansion logo, and combinations thereof, WICED, PSoC, CapSense, EZ-USB, F-RAM, and Traveo are trademarks or registered trademarks of Cypress in the United States and other countries. For a more complete list of Cypress trademarks, visit cypress.com. Other names and brands may be claimed as property of their respective owners.

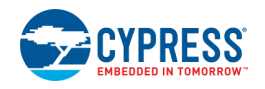

Document Number: 002-19288 Rev. \*B Page 9 of 9